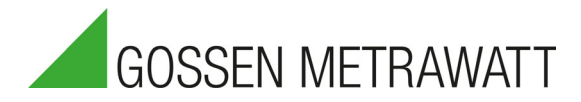

# Anschluss METRAport 40S an PC mit USB Schnittstelle Connecting the METRAport 40S to a PC with USB Port

3-349-513-15 9/11.20

### 1 Installation der Gerätetreiber

Im Lieferumfang des Multimeters befindet sich eine CD-ROM mit den Treibern für die Betriebssysteme Windows XP, VISTA (32/64 Bit) und Windows 7, 8 und 10.

Die Installation der mitgelieferten Treiber ist erforderlich, bevor Sie METRAport 40S an den PC anschließen. Legen Sie hierzu bitte die mitgelieferte CD in das CD-ROM Laufwerk Ihres PCs ein. Installieren Sie die Software Driver Control, indem Sie "GMC-I Driver Control Setup…" aufrufen und die Installationsschritte durchführen. Dann starten Sie bitte die Software Driver Control zum Installieren der Gerätetreiber. Bitte bestätigen Sie alle Zertifikate trotz fehlender digitaler Signatur. Beachten Sie, dass zur Treiberinstallation eventuell Administratorrechte notwendig sind.

Bitte besuchen Sie unsere Webseite http://www.gossenmetrawatt.com, auf der wir aktuelle Software und gegebenenfalls Updates zum Download bereitstellen. Dort finden Sie auch die Software Driver Control.

#### Hinweis:

Durch diese Treiber wird jedem Gerät ein individueller, virtueller COM-Port zugewiesen. Für jedes einzelne Gerät muss die Treiberinstallation erneut durchgeführt werden. Im Gerätemanager von Windows können Sie den Erfolg der Installation überprüfen und die zugehörige COM-Port-Nummer erkennen: Start > Einstellungen > Systemsteuerung > System > Hardware > Gerätemanager > Anschlüsse (COM und LPT) > MET-RAport 40 USB Port (COMx).

### 2 Anschluss

Das Multimeter wird mit einem handelsüblichen USB-Kabel (A-Stecker auf Mini-B, nicht im Lieferumfang enthalten) an einen freien USB-Anschluss des PCs angesteckt. Die USB-Schnittstelle ist galvanisch vom Messkreis getrennt.

## METRAport 40 USB Port (COMx).

Die Kommunikation mit dem Gerät erfolgt in gleicher Weise wie über herkömmliche serielle RS232-Schnittstellen. Bei Betrieb dieser Multimeter in Verbindung mit unserer Messdatenerfassungs- und -analyse-Software METRAwin10-Hit können bis zu 4 Geräte gleichzeitig angeschlossen werden (falls nötig unter Verwendung eines handelsüblichen USB-Hub).

Falls das Multimeter in andere Messdatenerfassungssysteme eingebunden werden soll, können Sie das Schnittstellenprotokoll von unserem Produktsupport anfordern (support@gossenmetrawatt.com).

### 3 Technische Kennwerte

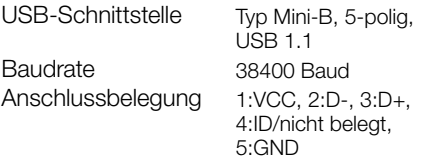

# 1 Installing the Device Drivers

A CD ROM with drivers for Windows XP, Vista (32/64 bit), Windows 7, 8 and 10 is included with the multimeter.

The drivers have to be installed before connecting the METRAport 40S to the PC. Insert the included CD into the CD ROM drive at your PC to this end. Install Driver Control software by selecting "GMC-I Driver Control Setup…" and executing the installation sequence. Then start Driver Control software in order to install the device drivers. Acknowledge all certificates despite the missing digital signature. Please note that administrator rights may be required in order to install drivers.

#### Please visit our website at

http://www.gossenmetrawatt.com, from which current software and any available updates can be downloaded. The Driver Control software can be found here as well.

### Note:

The drivers assign an individual, virtual COM port to each device. Driver installation must be repeated for each device. Whether or not installation has been successful can be checked in the Windows device manager, and the associated COM port numbers can be viewed: Start > Settings > Control Panel > System > Hardware > Device Manager > Connections (COM and LPT) > METRAport 40 USB Port (COMx).

### 2 Connection

The multimeter is plugged into an available USB port at the PC using a standard USB cable (A plug to Mini-B, not included). The USB port is electrically isolated from the measuring circuit.

# METRAport 40 USB Port (COMx)

Communication with the device is conducted in the same was as with conventional RS 232 ports. If the multimeter is operated in combination with our METRAwin10-Hit measurement data logging and analysis software, up to 4 devices can be simultaneously connected (if necessary with the help of a commercially available USB hub).

If the multimeter will be incorporated into other measurement data logging systems, you can request the interface protocol from our product support department: support@gossenmetrawatt.com.

### 3 Characteristic Values

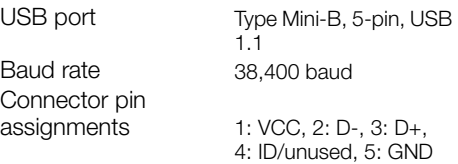

© Gossen Metrawatt GmbH

Erstellt in Deutschland • Änderungen / Irrtümer vorbehalten • Eine PDF-Version finden Sie im Internet

Edited in Germany • Subject to change without notice / Errors excepted • A pdf version is available on the Internet

All trademarks, registered trademarks, logos, product names and company names are the property of their respective owners.

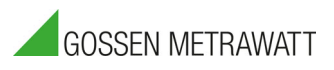

Gossen Metrawatt GmbH Südwestpark 15 90449 Nürnberg • Germany Phone: +49 911 8602-111 Fax: +49 911 8602-777 e-mail: info@gossenmetrawatt.com www.gossenmetrawatt.com

Alle Handelsmarken, eingetragenen Handelsmarken, Logos, Produktbezeichnungen und Firmennamen sind das Eigentum ihrer jeweiligen Besitzer.